# **How to translate OLAT**

## **Translation Tool**

- Go to http://translation.olat.org/translation/dmz/
- Always log in with the specific login and password for your language! Write to info@olat.org if you don't have or remember your login and password.
- After login in go to "Administration" in the top navigation, then to "Translation tool" in menu on the left and press "start". The translation tool opens in a separate window.

In the translation tool you find three drop-down boxes:

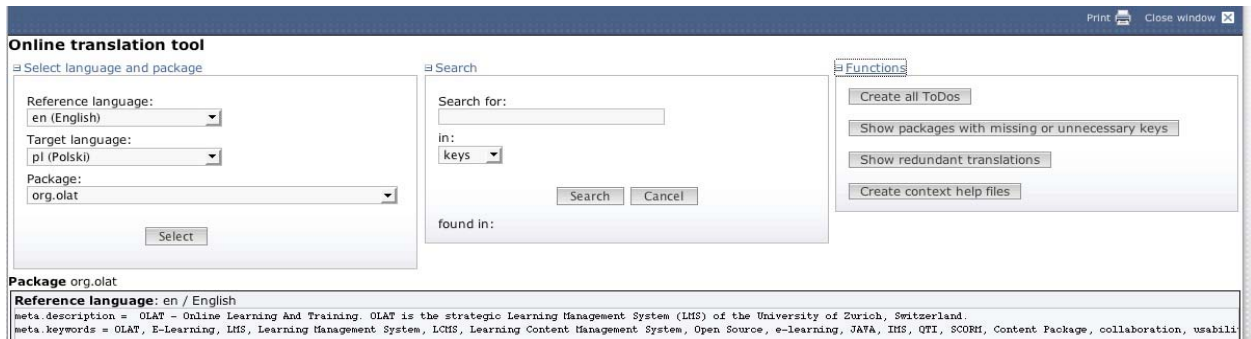

#### "Select language and package":

The reference language has to be German or English, the target language is the language you want to translate OLAT to. In addition you need to specify the package you want to translate.

#### "Search":

Search for keys (name of key needed) or values (text used) if you want to translate a specific key or find out where a term is used.

### "Functions":

- . Create all ToDos": Creates the packages in your language i.e. the languagespecific properties-files in the OLAT source code. "Create all ToDos" is needed at the beginning when you start with the translation and when new functionalities have been implemented.
- "Show packages with missing or unnecessary keys": Displays a list with all packages that contain untranslated keys that still need to be translated (see below).

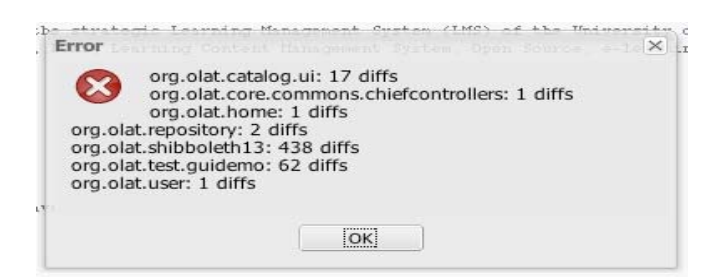

- "Show redundant translations": *Not to be used!* (Compares vendor variant with original.)
- "Create context help files": *Not to be used!* (Assembles all keys used in the context-sensitive help (all packages with …chelp… in their name) and creates HTML-Files.

#### How to proceed

Start with picking German or English as reference language and your language as target language. Choose the package you intend to translate.

In order to see packages that need to be translated use "Show packages with missing or unnecessary keys" in "Functions".

The translation tool is used to translate not only the OLAT GUI but also its contextsensitive help (packages with …chelp… in their name). We recommend to start with the translation of the GUI and only afterwards to translate the context-sensitive help. Context-sensitive help packages can be identified according to their name (containing …chelp…).

Packages containing …admin… in their name are part of the GUI visible to administrators only and thus have lower priority. Those packages with …demo… in their name are used for GUI demos visible for developers only and have least priority.

In the "Target language" window missing or not yet translated keys have a capital "X" in their name or "TODO" in their value.

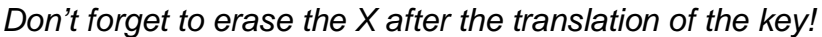

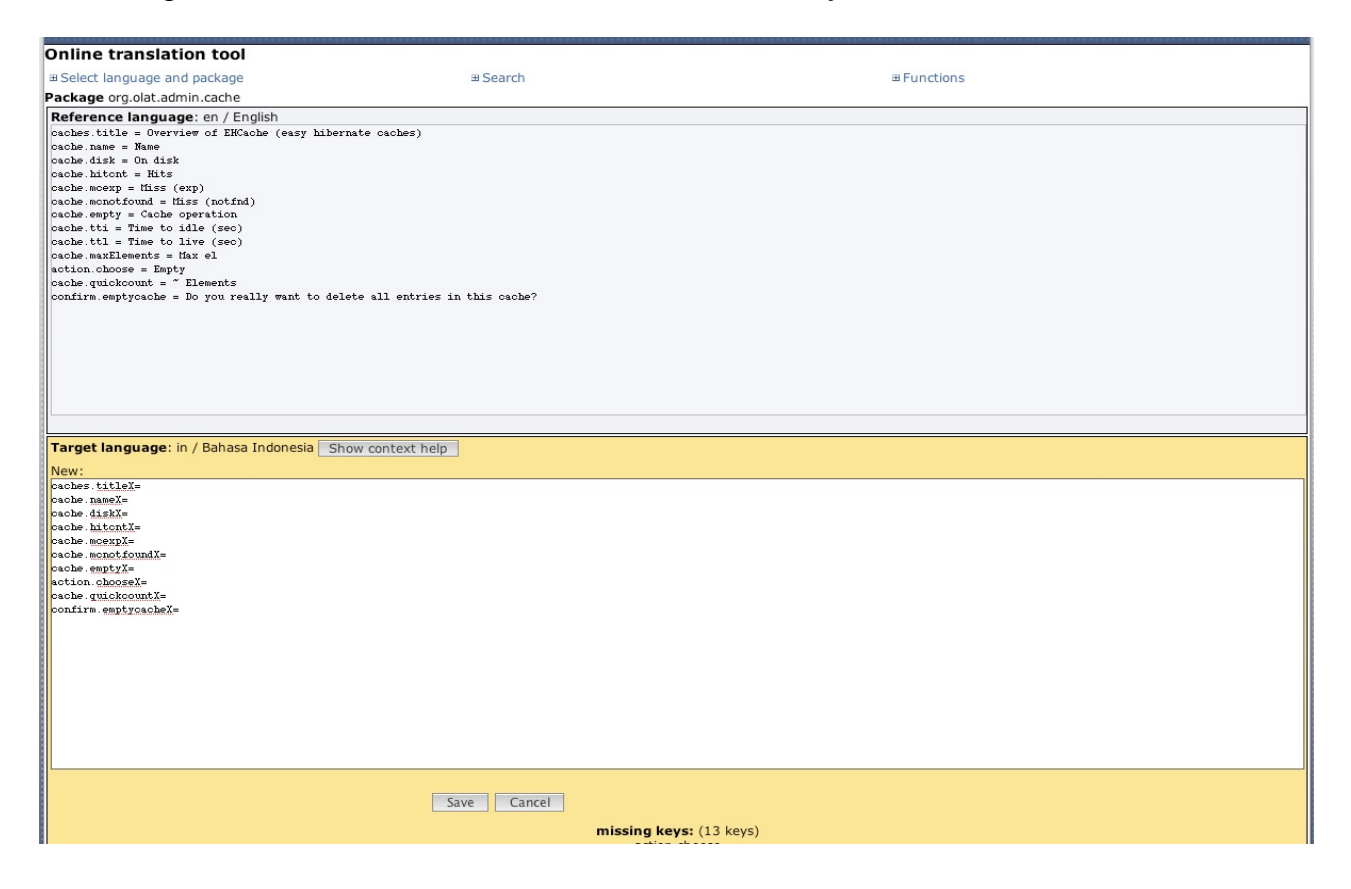

*Please note:* When translating the context-sensitive help (i.e. all packages containing …chelp… in their name)

- A key should never be followed immediately by a period (full stop), always add a space after the key and before the period (e.g. "You will see the entry \$:noCp .").
- If a sentence contains curly brackets ({}) all apostrophes (') used in the same sentence have to be duplicated ('' i.e. two consecutive apostrophes).

## **Glossary**

In order keep the translation of important keywords used in OLAT consistent open, study and update the OLAT Glossary at https://www.unizh.ch/id/cl/dl/elearning/glossar/glossresult1.php

To add and edit entries in your language you need login and password. Write to info@olat.org to get login and password.

If you add a new term to the glossary always add it in your own language and in a second language either German or English.

Entries can be created and edited by

- clicking on the specific ID to open an entry,
- $\bullet$  "Edit",
- creating or editing the entry,
- "Save".